## **chipTAN: Freischaltung in der Internet-Filiale (Erstnutzung)**

**www.sparkasse-fuerth.de/chiptan**

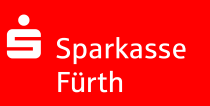

## **1** Melden Sie sich im Online-Banking an.

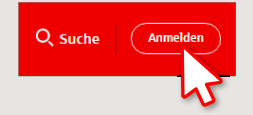

Sie haben zur Legitimation fürs Online-Banking einen Brief von Ihrer Sparkasse erhalten. Nutzen Sie zur Erstanmeldung die Zugangsdaten aus diesem Brief.

**2** Im zweiten Schritt werden Sie aufgefordert, Ihre PIN für das Online-Banking zu ändern. Dazu müssen Sie zunächst Ihre Sparkassen-Card (Debitkarte) für das chipTAN-Verfahren synchronisieren. Je nachdem was Sie für einen TAN-Generator nutzen, können Sie zwischen der Anzeige des QR-Codes und der Flicker-Grafik wechseln.

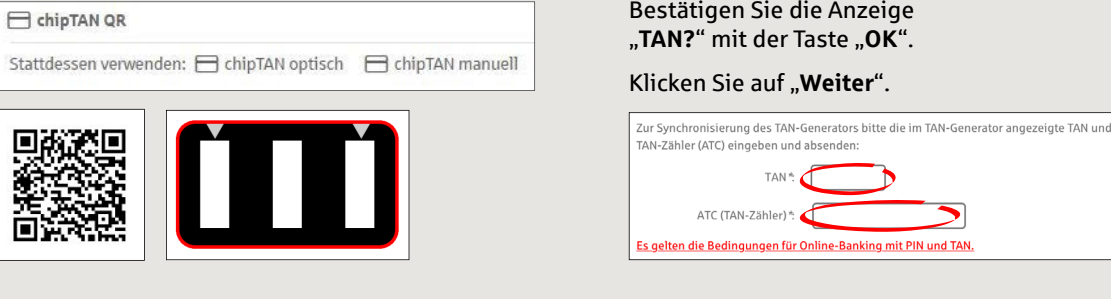

## **3** Ändern Sie jetzt Ihre PIN.

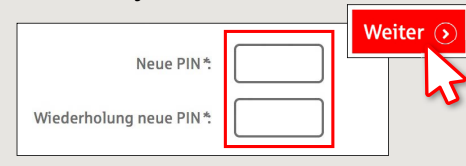

Zur "Signierung" der PIN-Änderung wird jetzt eine TAN abgefragt. Nehmen Sie hierzu wieder Ihren TAN-Generator zur Hand, stecken Sie die Karte hinein und folgen Sie den Beschreibungen auf dem Bildschirm – genauso wie bei der Synchronisierung.

**4** Generieren Sie wie beschrieben eine TAN und geben Sie diese zur Bestätigung ein.

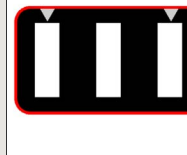

Stecken Sie Ihre Karte in den TAN-Generator und drücken Sie die

- Tacto<sub>E</sub> Halten Sie den TAN-Generator in einem schrägen Winkel an die
	- animierte Grafik. · Passen Sie ggf. die Grafikgröße so an (über die Buttons + und links über der Grafik), dass die Pfeilmarkierungen von Grafik und Gerät übereinstimmen

. Beachten Sie bitte die Anzeige des TAN-Generators.

**Tipp:** Speichern Sie Ihr Gerät unter dem Navigationspunkt "Sicherheit und TAN-Verfahren" im Online-Banking als "vertrauenswürdig" ein.

- $\rightarrow$  Die Übertragung ist erfolgt.
- $\rightarrow$  Der Startcode wird im Display angezeigt.
- → Gleichen Sie den Startcode mit dem am PC angezeigten Startcode ab.
- → Bestätigen Sie den Startcode mit der OK-Taste.
- $\rightarrow$  Geben Sie die angezeigte TAN ein und schließen Sie mit "Ändern" ab.

Zur Bestätigung des Auftrages bitte die im TAN-Generator angezeigte TAN eingeben und absenden (Kartennummer  $\mathbb{R}^n$ 

Es gelten die Bedingungen für den Überweisungsverkehr

**HABEN SIE NOCH FRAGEN? WIR HELFEN IHNEN GERNE WEITER.**

Zentrale Service-Rufnummer: Unter **0911 / 7878 - 0** sind wir **Mo-Fr von 8-20 Uhr** für Sie da.

Weiterführende Informationen zum chipTAN-Verfahren erhalten Sie unter: **www.sparkasse-fuerth.de/chiptan**

## **DARÜBER HINAUS ERREICHEN SIE UNS UNTER:**

**Direkt-Beratung** Video- und Text-Chat: **www.sparkasse-fuerth.de/chat** Servicezeiten: **Mo-Fr von 8-20 Uhr**

**Online-Banking-Support für Privatkunden**  Telefon: **0911 / 7878 - 2477** Servicezeiten: **Mo-Fr von 8-20 Uhr**